## **Conectar LibreOffice con Firebird mediante ODBC**

Una característica de LibreOffice (una suite de oficina muy buena, que se distribuye como software libre y funciona en muchos sistemas operativos, incluyendo Windows y Linux) es que a través de ODBC podemos conectarnos a casi cualquier base de datos. No es lo más veloz, pero podemos hacer muchas cosas visualmente (generación de consultas, reportes, formularios, vistas) al mejor estilo del clásico *MS Access*, y sin escribir una línea de código.

Lo único que necesitamos instalar es el driver ODBC (que se puede descargar desde el sitio de Firebird) y la biblioteca de acceso a la base de datos (típicamente es el archivo *fbclient.dll*).

Paso 1: Descargamos el driver OBDC del sitio web de Firebird. El enlace es: <http://www.firebirdsql.org/en/odbc-driver/>

El conector incluye un instalador, en total ocupa menos de 1 Mb. Ahí se encuentra el driver para Windows y Linux, tanto en 32 como en 64 bits.

Paso 2: Para poder conectar vía ODBC se necesita definir una "*fuente de datos*" (esto es registrar la base de datos que usaremos y la biblioteca de acceso). Esto se hace muy fácilmente desde el icono "*Orígenes de datos (ODBC)*" ubicado dentro del grupo "*Herramientas administrativas*". Dentro de la ventana que aparecerá "Administración de orígenes de datos ODBC" buscamos la pestaña "DSN de usuario" para agregar la fuente de datos que deseamos. Para darla de alta hacemos clic en el botón "*Agregar*".

Aquí necesitamos cargar los datos de la conexión a la base de datos Firebird, y proporcionar el nombre de la biblioteca. Los parámetros son a gusto del consumidor, acá hay una captura de pantalla de una conexión de pruebas a un alias llamado *GRABADORA*:

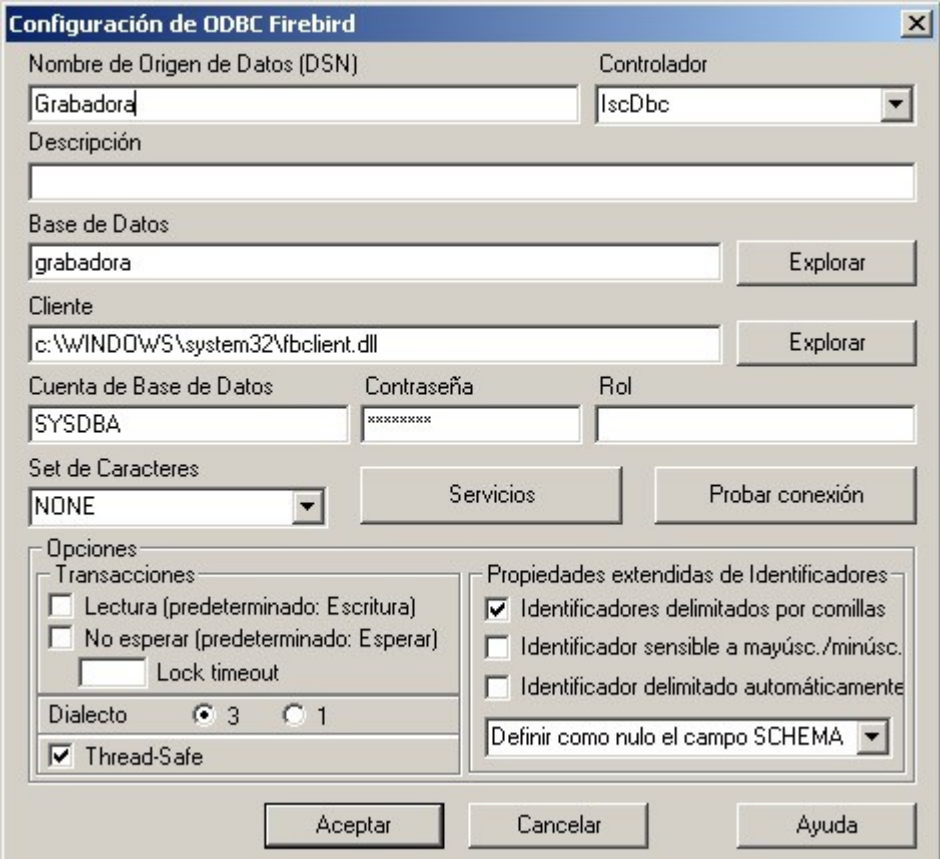

En este ejemplo se trata de una base de datos local, aunque si está en otro equipo hay que colocar el nombre de host o la dirección IP.

Un detalle interesantísimo del conector ODBC es que incluye varias utilidades (accesibles desde el botón "*SERVICIOS*" que se ve en la captura de pantalla). Desde allí podemos hacer distintas operaciones con la base de datos: respaldarla, restaurar una copia, ver información, repararla y hasta administrar los usuarios):

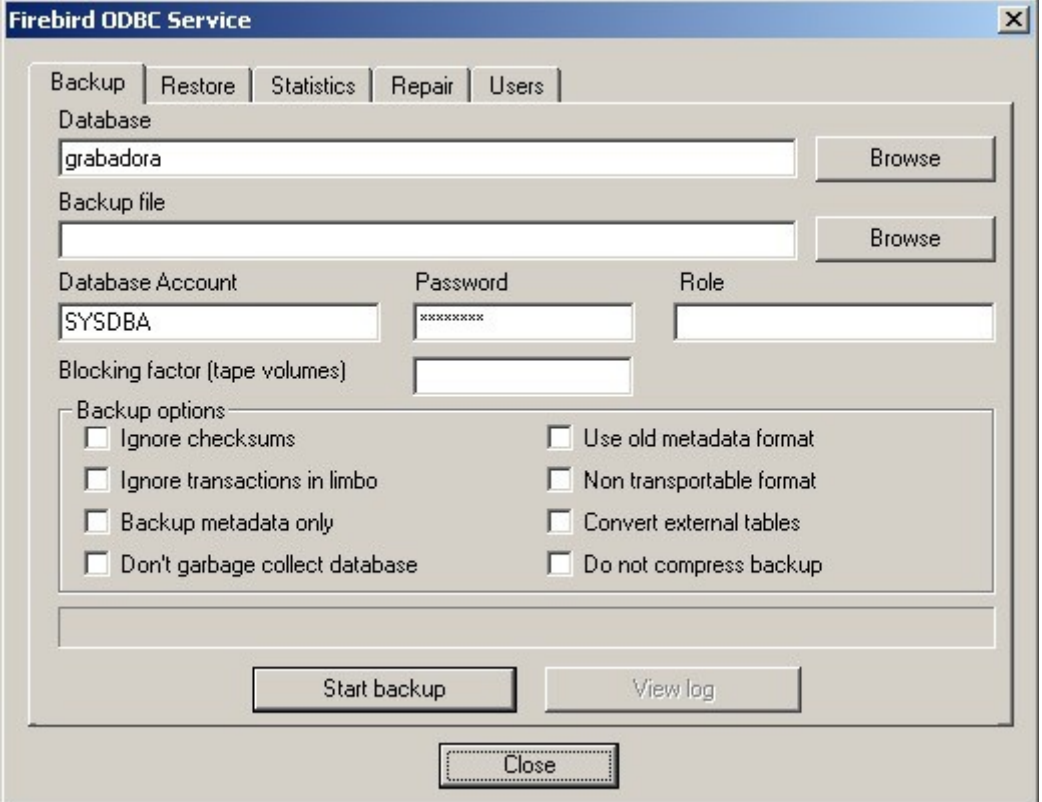

Volviendo a la ventana donde se cargan los parámetros para acceso a la base de datos, tenemos un botón "*Probar conexión*" que nos servirá para testear que los parámetros estén correctos. En caso afirmativo, hacemos clic en "*Aceptar*" y listo... ya tenemos registrado el acceso ODBC.

Ahora vamos a LibreOffice. Abrimos LibreOffice Base y seleccionamos la opción "*Conectar por ODBC*":

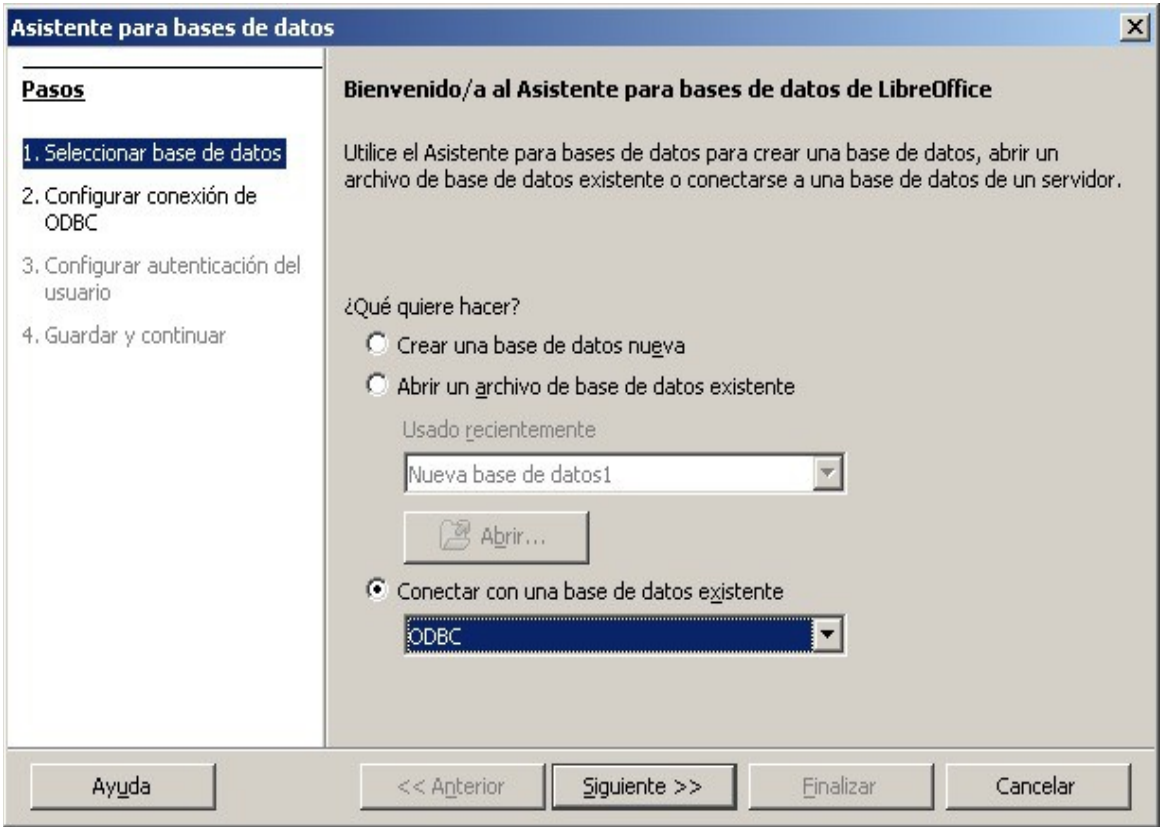

Luego hacemos clic en "*Siguiente*". LibreOffice nos solicitará el nombre del "*origen de datos*". También podemos seleccionarlo desde una lista usando el botón "*Examinar*":

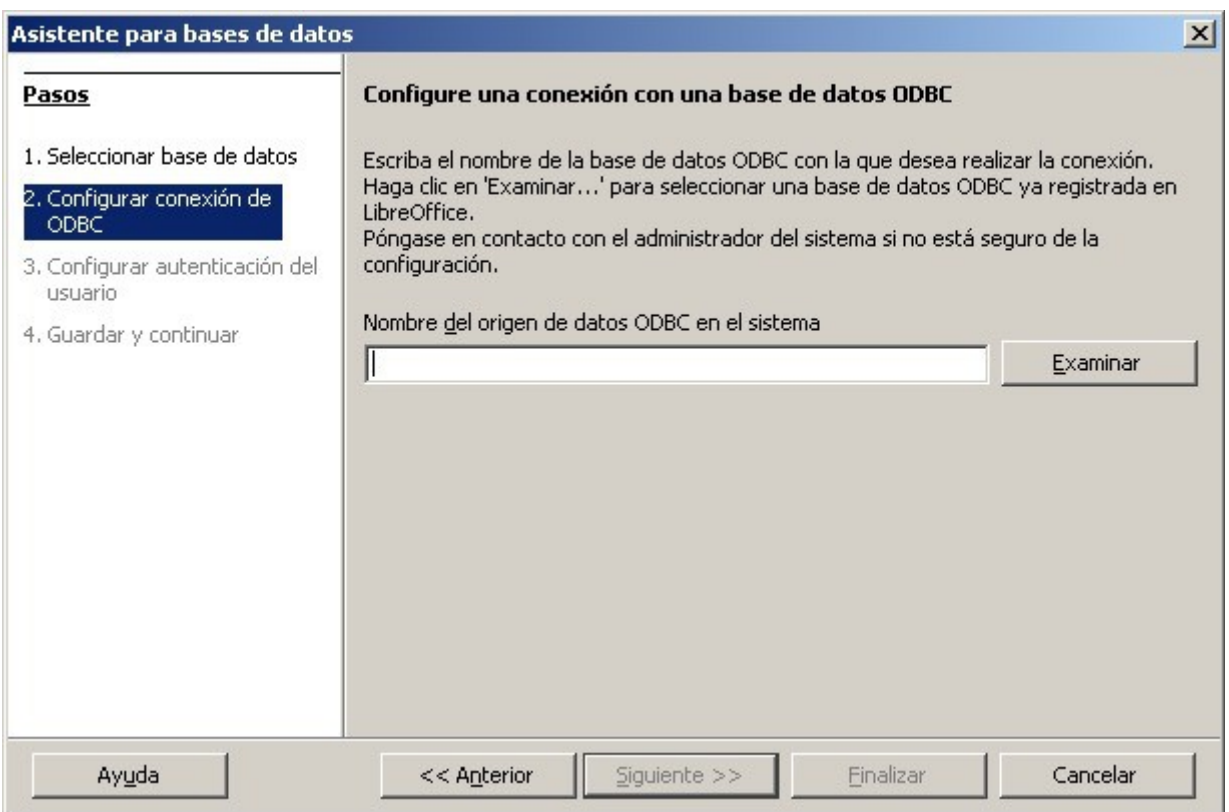

Al hacer clic en "*Examinar*" aparecerá la lista de fuentes de datos, y allí veremos la que agregamos anteriormente:

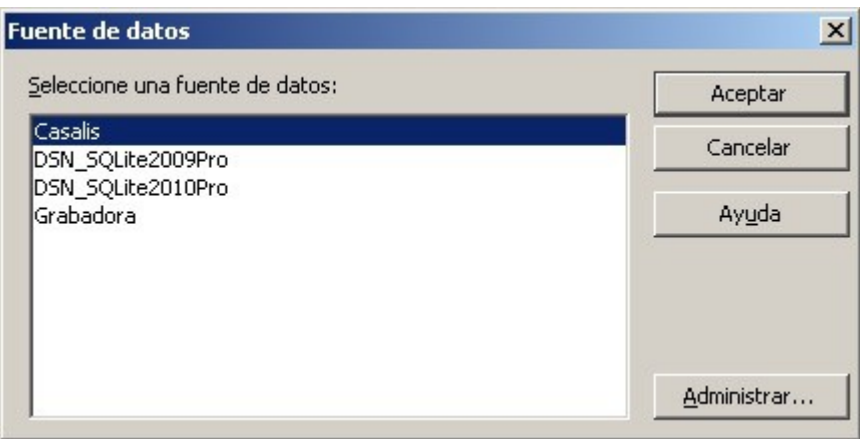

(El botón "*Administrar*" nos permitirá agregar nuevas fuentes de datos o modificar las existentes).

Si ingresamos la contraseña y el usuario en el momento de definir los parámetros de la fuente de datos, entonces haciendo clic en "*Finalizar*" dentro del asistente, ya tendremos listo el acceso a Firebird desde LibreOffice, de lo contrario habrá que hacer clic en "*Siguiente*" y proporcionar los datos para identificarse. Estas opciones también son "a gusto del consumidor".

Y listo... ya tenemos nuestro LibreOffice accediendo a la base de datos Firebird. Las posibilidades son inmensas, incluso a los desarrolladores nos puede servir como un muy buen generador visual de consultas/vistas:

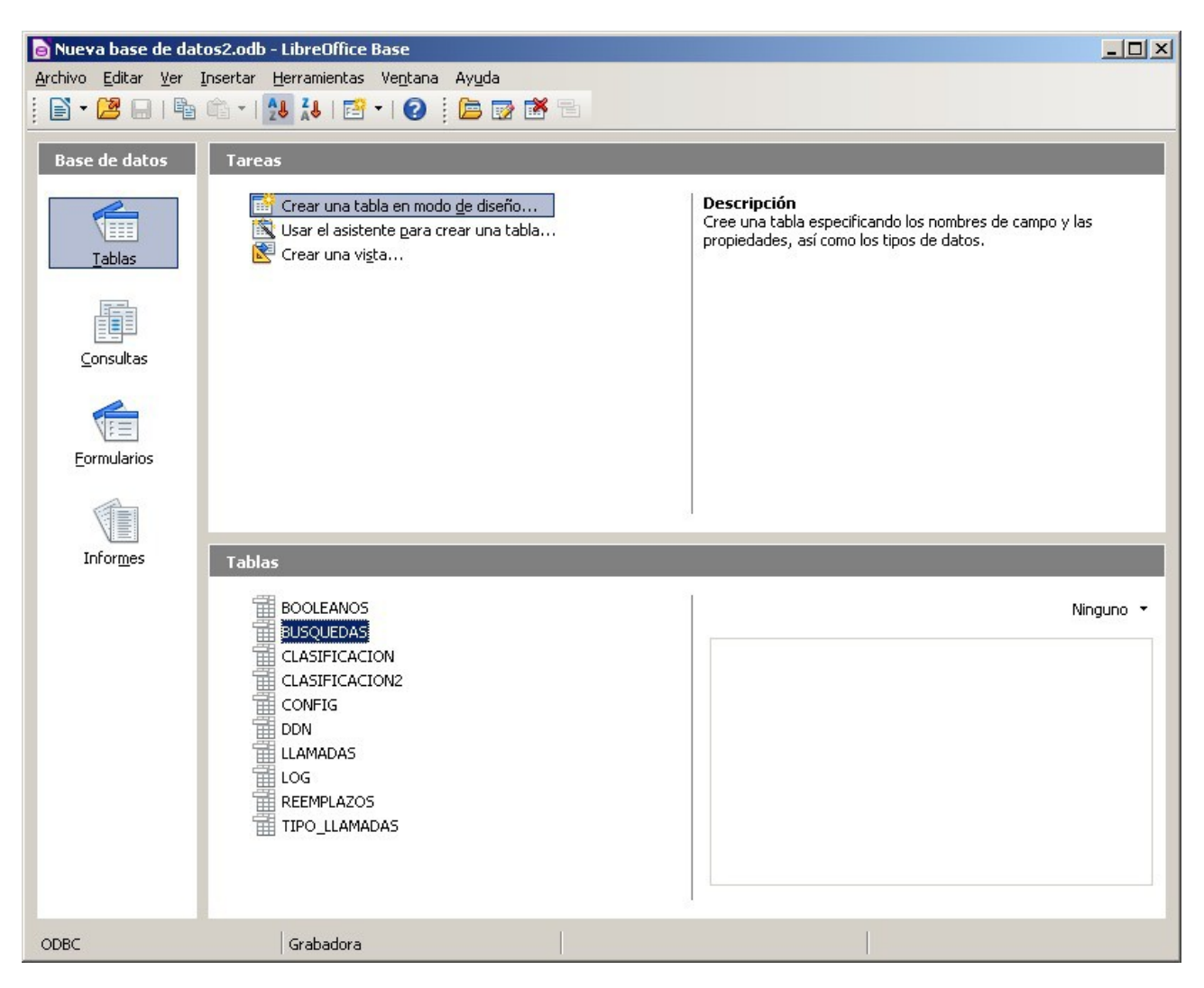

Dentro del archivo que LibreOffice nos solicitará para guardar, se almacenarán los datos del diseño visual de la consulta, los formularios, el diseño de los informes, etc. en definitiva, todo lo que no sean los datos propiamente dichos.

## **Algunas capturas de pantalla:**

Diseñando una simple consulta en forma visual:

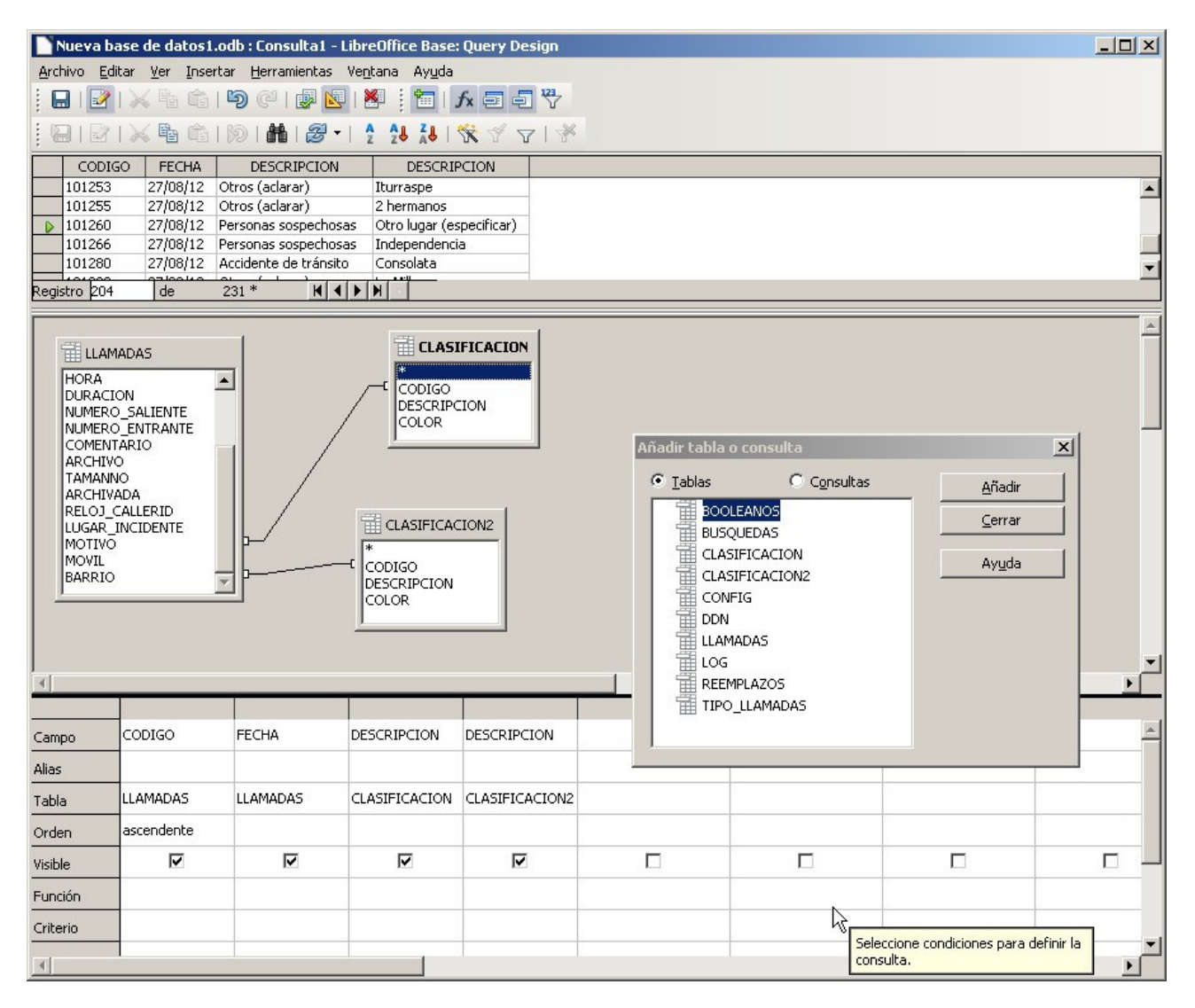

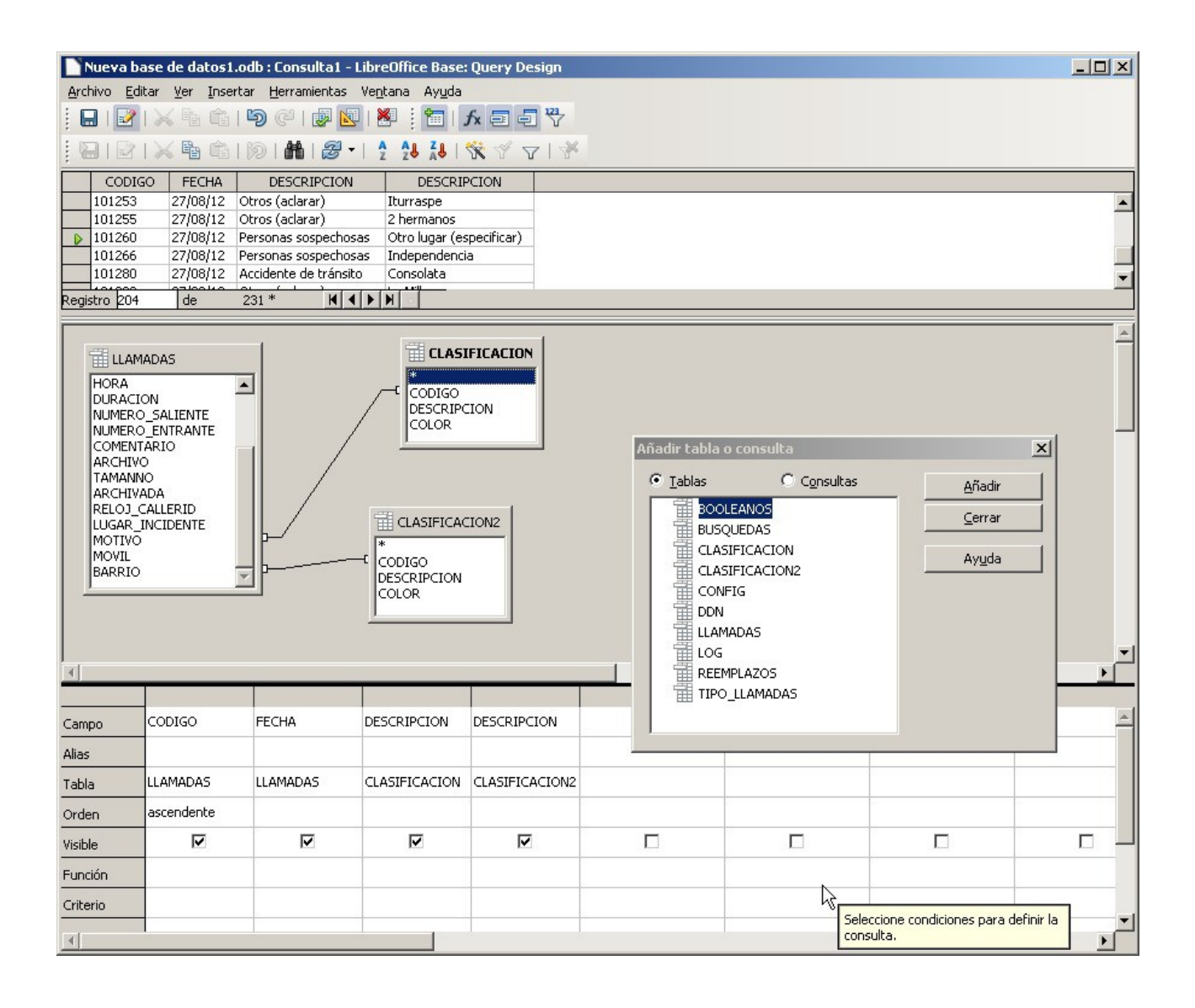

Editando un formulario (se puede crear a mano o mediante un asistente):

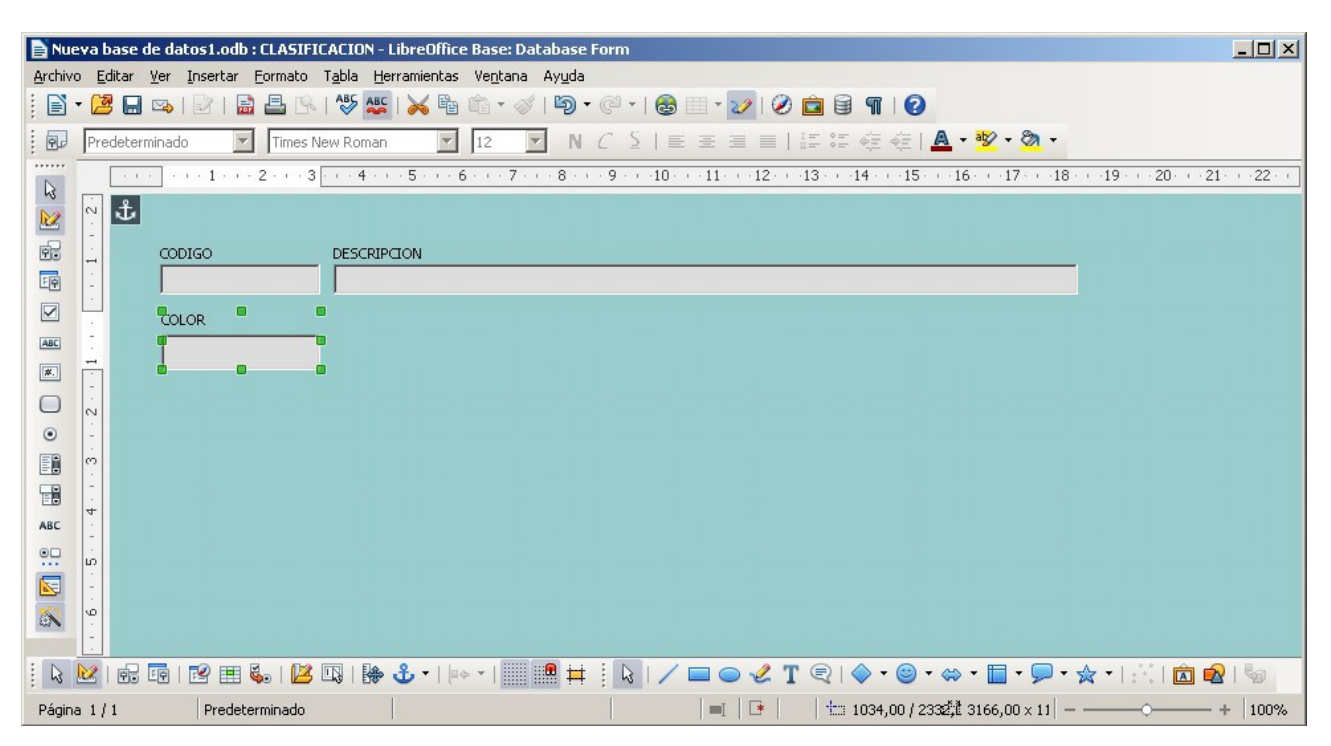

Otra alternativa (ideal para un usuario final) es crear una nueva consulta a partir de los asistentes de LibreOffice:

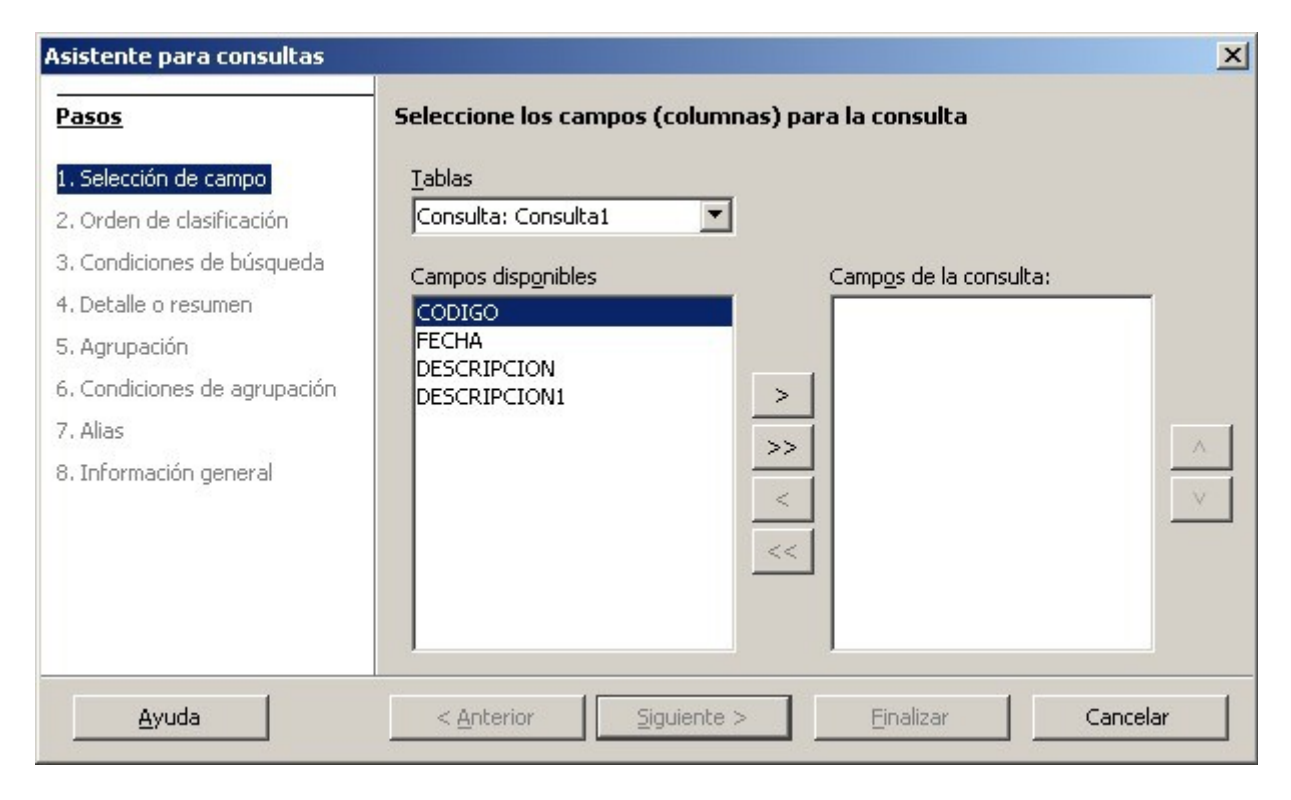

Otra alternativa es directamente crear la consulta "a mano" a través del dialecto SQL, en este ejemplo realizamos un agrupamiento y cálculo de totales:

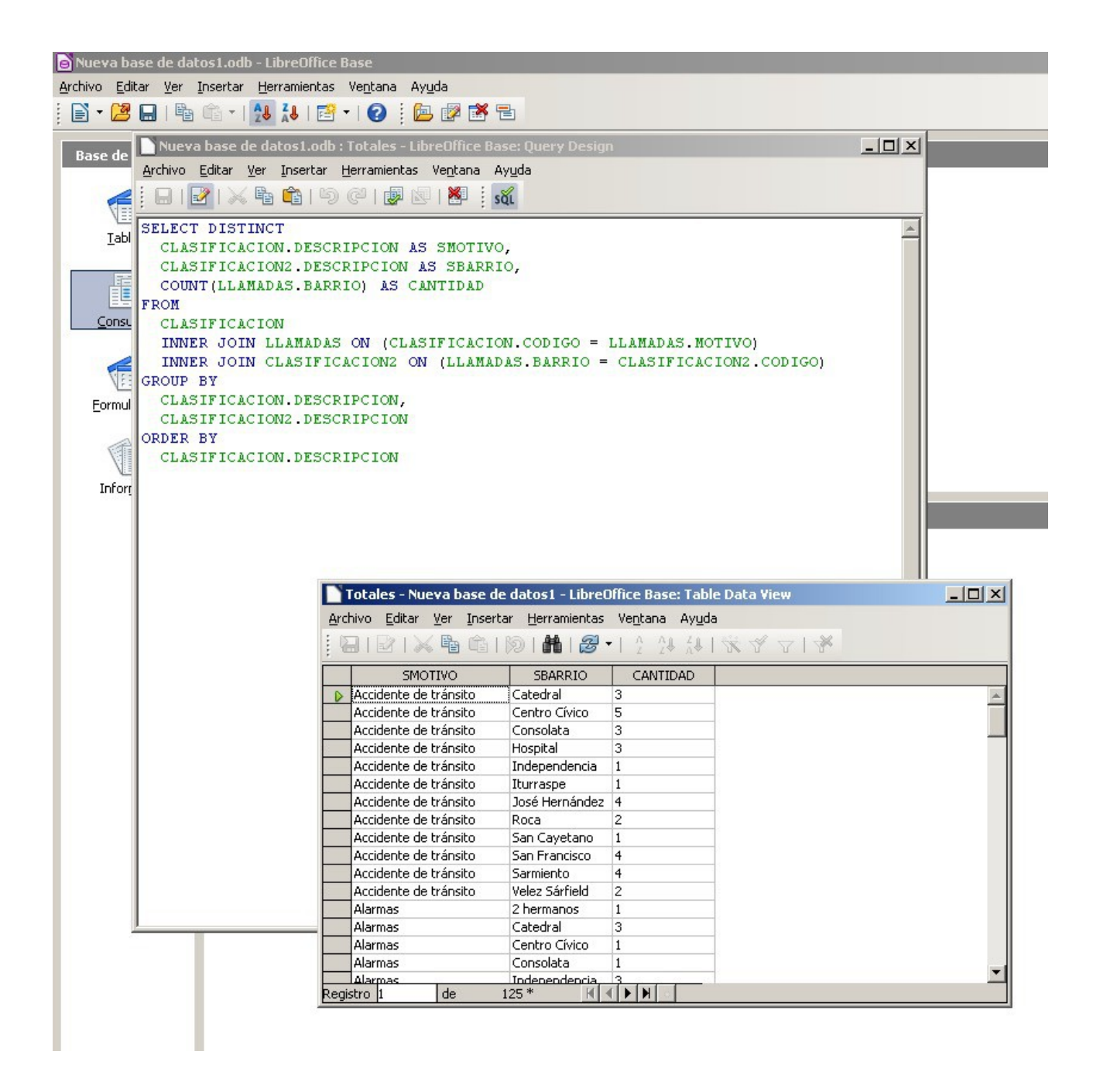

Y a partir de la consulta podemos generar un informe (manualmente o por medio de asistentes). Luego podemos editarlo:

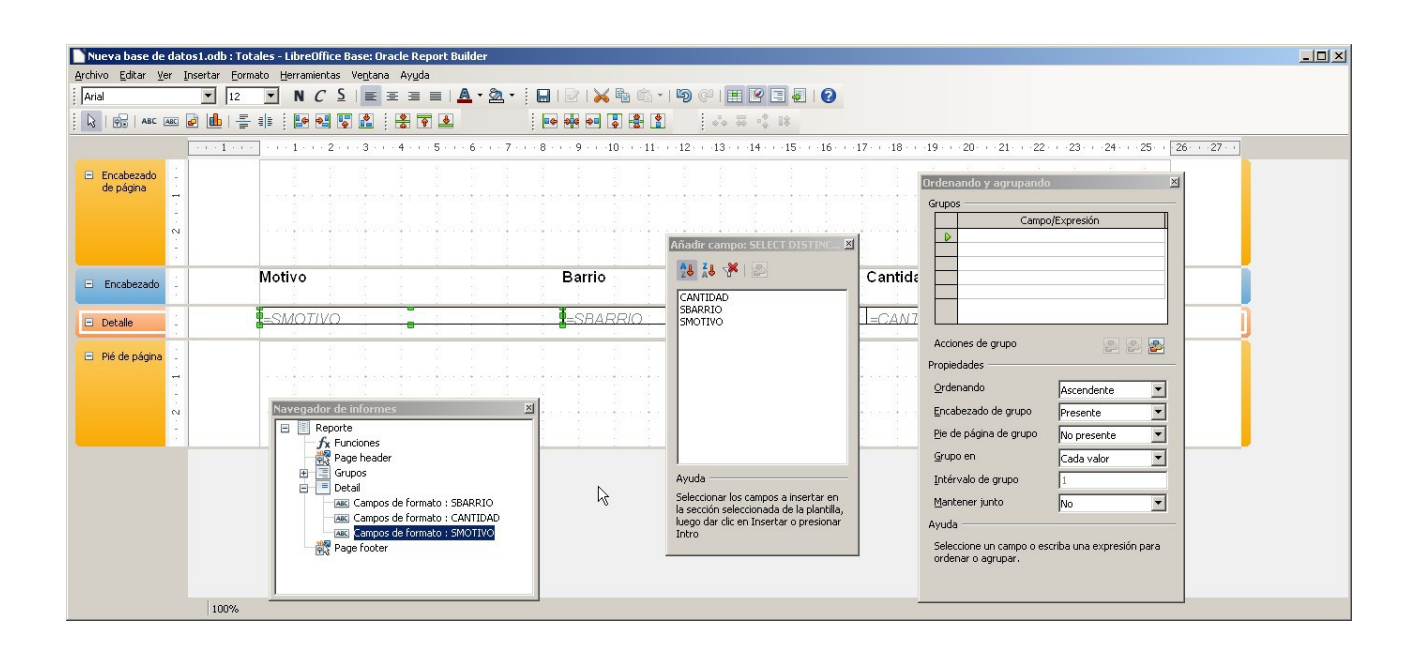

Como se ve, hay muchísimas posibilidades. LibreOffice es una alternativa perfectamente válida al costoso producto Microsoft Office, con la ventaja (además de su **costo cero**) de que funciona en muchos sistemas operativos. También se ve cómo puede estar al servicio no sólo del usuario final, sino del desarrollador, en este caso ayudando a los que trabajan con bases de datos Firebird.

**Todo lo visto aquí se puede aplicar a otro tipo de bases de datos, aunque en el caso de alternativas libres como PostgreSQL o MySQL, la conexión se hace directamente desde LibreOffice, sin necesidad de tener un conector ODBC. Para SQLite sí es necesario instalar un conector. Y para cosas simples, podemos usar la propia base de datos de LibreOffice.**

**Sitio web en español de la suite LibreOffice:** <http://es.libreoffice.org/>

**LibreOffice en Wikipedia:** <http://es.wikipedia.org/wiki/LibreOffice>

*Creado por rretamar, usuario de [www.clubdelphi.com](http://www.clubdelphi.com/) (septiembre de 2012) Creative Commons Reconocimiento – Compartir igual*